### Installation type

#### ■ **Brackets**

Bracket installation. There are 4 type of installations : Wall Mount :

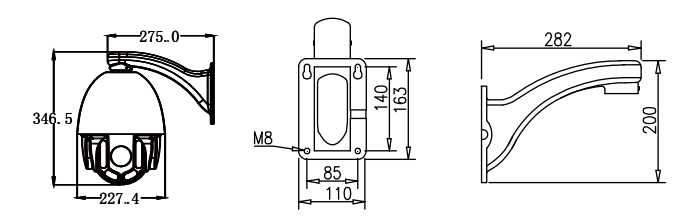

Corner Mount :

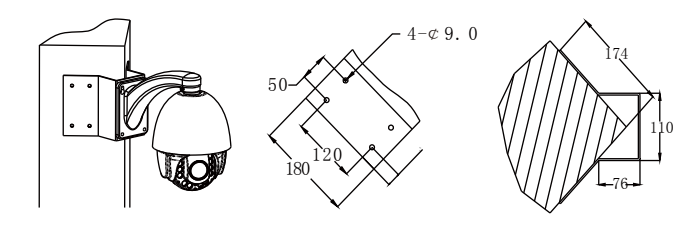

#### Pole Mount :

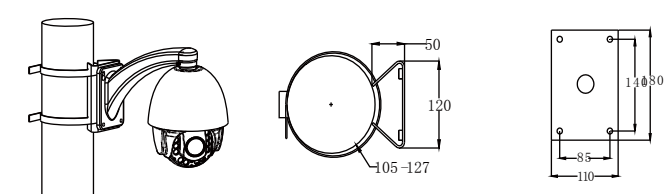

Pendant Mount :

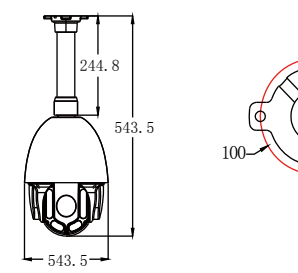

# 24  $\frac{1}{15}$   $^{240}$

### Installation Guide

#### **■** Wall Mount

**1.**Check the intensity of wall. Recommended load-bearing capacity of the wall should be 8 times the weight of speed dome plus accessories.

 $\mathfrak{c}7*4$ 

85

- 2.Mark installation position: Use the template to do stand base, mark the location of the mounting holes on the wall.
- 3.Bracket installation: First, lead out the control cable, network cable, power cable from bracket, and mount the bracket by 4 screws on wall.
- **4.**Speed Dome installation: assemble speed dome to bracket, make sure the bracket teeth well matched to speed dome 3 slots, and clockwise rotation to tighten screws.

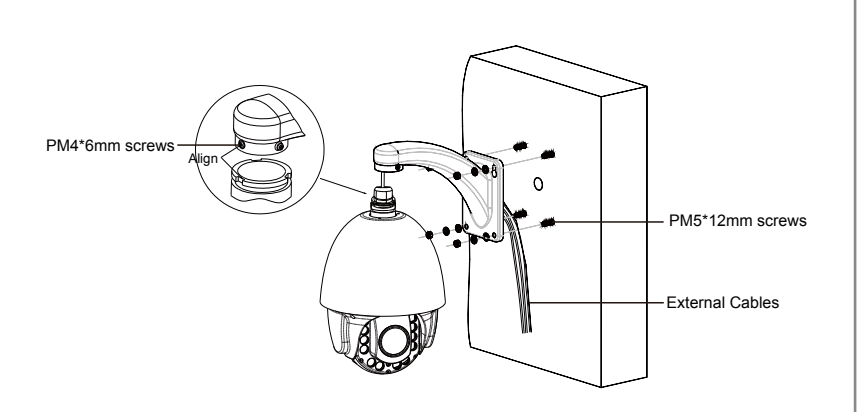

Note: Cables can be lead through from wall hole or bracket sides.

#### Table of functions

Speed Dome supports shortcut command to achieve partial functions (Only for PELO-D、P agreement)

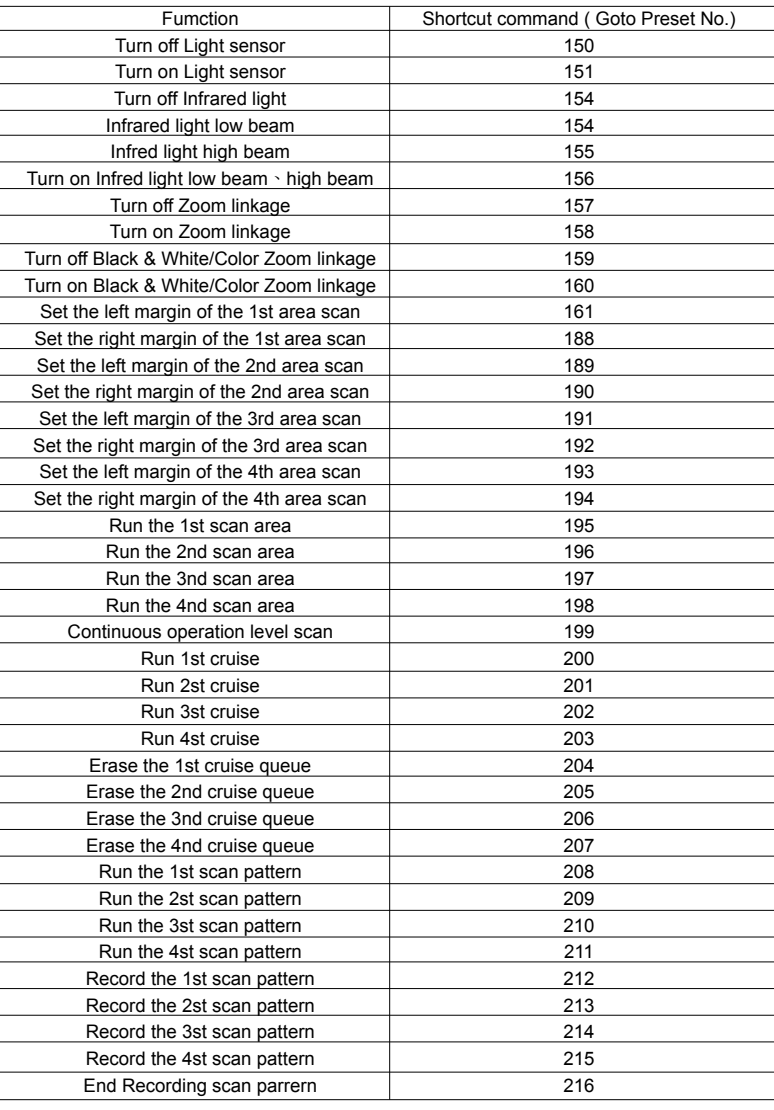

## **Network IR Speed Dome Camera**

• Easy Guide Manual •

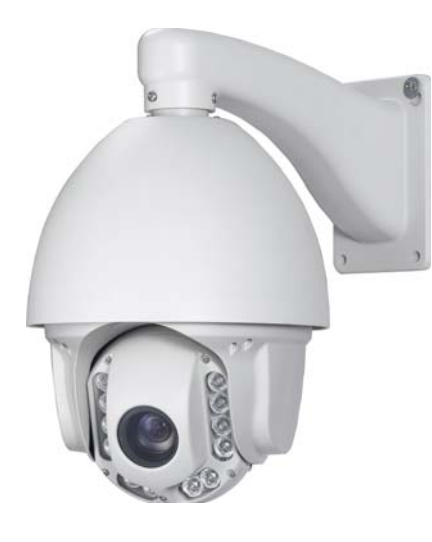

#### IP Surveillance 2014 AUG V1.1

#### **Features**

- **‧**Adapt high quality motor with less heat and no tremble during low speed revolve.
- **‧**Low temperature Power on protection.
- **‧**Fast connectors, easy install.
- **‧**Stepless**,**Horizontal: 360°(Continuous);Vertical: 90° (180° Auto Flip).
- **‧**255 Preset position**,**±0.1°
- **‧**180°/s Speed of preset position.
- **‧**8 cruises**,**32 preset positions/cruise.
- **‧**8 Pattern scan**,** 8 Zone/ Horizontal scan.
- **‧**IR range: 100M
- **‧**Auto matching of focal length and rotation speed.
- **‧**Auto operation record, avoid power failure lost.
- ‧RS485 compatible to PELCO D/P.
- **‧**Return to automation after manual operation.
- **‧**S/W interface update.
- **‧**Previous position memory function, reboot after power failure to return to previous position.
- **‧**IP66 design with built-in automatic thermostat.
- **‧**Lightning & Surge proof.
- **‧**Built-in alarm; alarm priority setting, Alarm trigger method and preset positions, Alarm timer lifting function.

This sector is for protocol、serial baud rate、speed dome position setting. ◆ Position of Dip switch is as below figure.

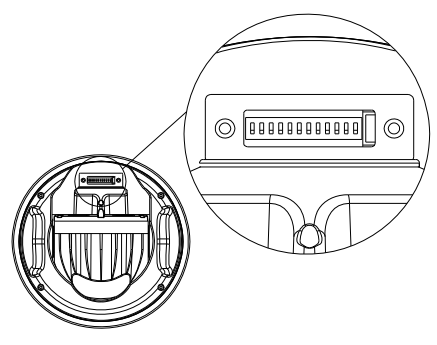

Note: the serial baud rate of both speed dome and Network server should be the same, default value is preset, Please do not revise. If a revise is necessary.

Dip switch first 1∼8 bits for address,9∼10 bits for protocol,11∼12 bits for serial baud rate, default value is 9600bps. Setting method as below:

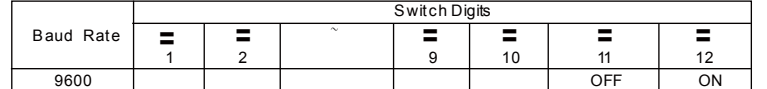

This speed dome supports multiple protocol, Protocol setting as below figure.

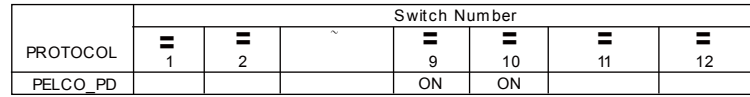

#### Factory Default:

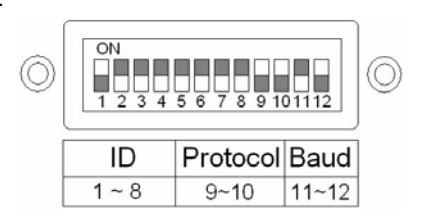

◆Speed Dome Address Setting: Control command includes speed dome address. Speed Dome only react to the commnad of its own IP address. Via Dip switches 1~8 to change, not via user inter face. Fixed address from 1 to 254.

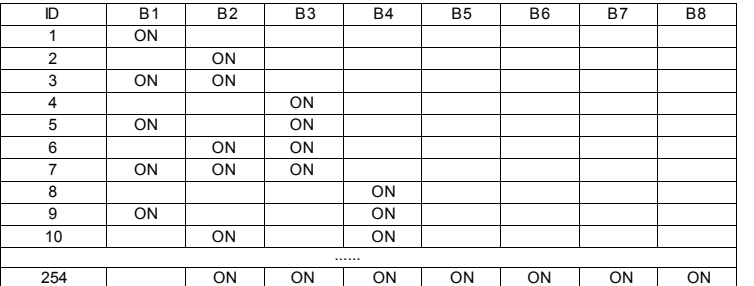

When user login IP address, Client S/W will be automatically asked to install. Before login, please make sure the downloading Active X functions are permitted to Network security settings, or adjust the security level.

Control settings:

- 1. Open IE browser;
- 2. Download Controls;
- 3. Select control package to download, and install.

#### Login IP camera

• Input the IP cam address at URL of browser, and User ID and Password. The default value to login IP speed dome as below. If no ID & Password requested, just input IP address is ok.

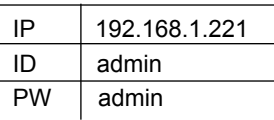

- Note 1 : IP address of PC and IP camera should be at same Network segment.
- Note 2 : The proposed setup is complete, change and save securely the password.

### Safety Precautions

#### **■** Safety Precautions**:**

- ※Do not attempt to disassemble, in case electric shock. Unless assigned qualified technician, otherwise, please do attempt for maintenance.
- ※The installation should be performed by qualified service personnel shall comply with all local regulations.
- ※Please refer to the appropriate installation safety norms.
- ※Please note the requires installation environment of this product.
- ※Using a reliable tool, a poor quality tool might cause product damage, but also personal and property damage.
- ※Check before installation. The recommended installation site and intensity of the strength should be greater than the weight of the IP Speed Dome and accessories integrated 8 times.

**※**Please keep the attached packing materials for future use.

#### **■** Warm**:**

- ※Prohibit the storage or use of highly flammable, explosive materials in the danger zone to install and use the product.
- ※In the product installation must strictly comply with the national electrical safety procedures and the use of the region.
- ※Confirm the installation process you might come into contact with a fixed mounting position near the power supply and the power of this product has been disconnected.
- ※Voltage to this product is AC24V, any voltage above this value is prohibitted.
- ※This product must not be installed or used in excess of the requirements of environment.
- ※All outlets must have waterproof.
- ※Make sure ground wire to ground and resistsance less than 4Ω to gain the best surge protection.

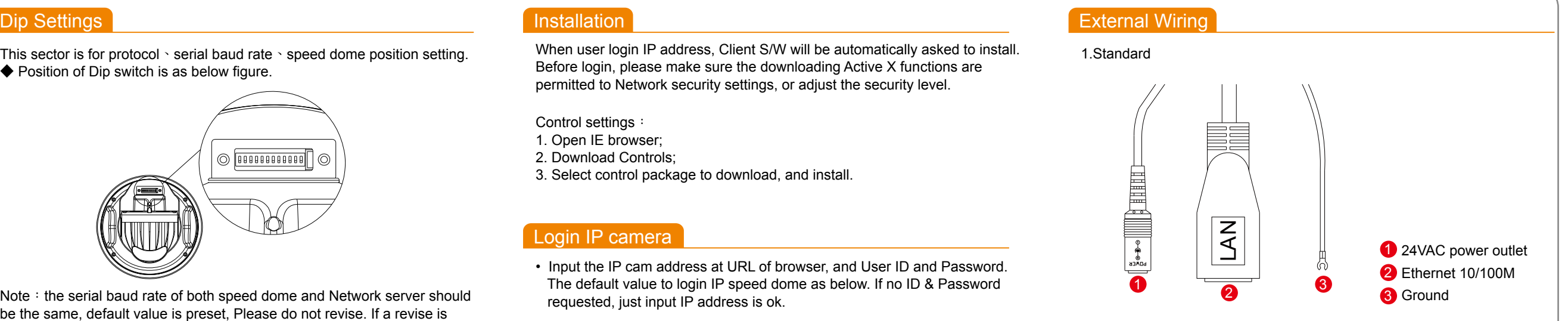

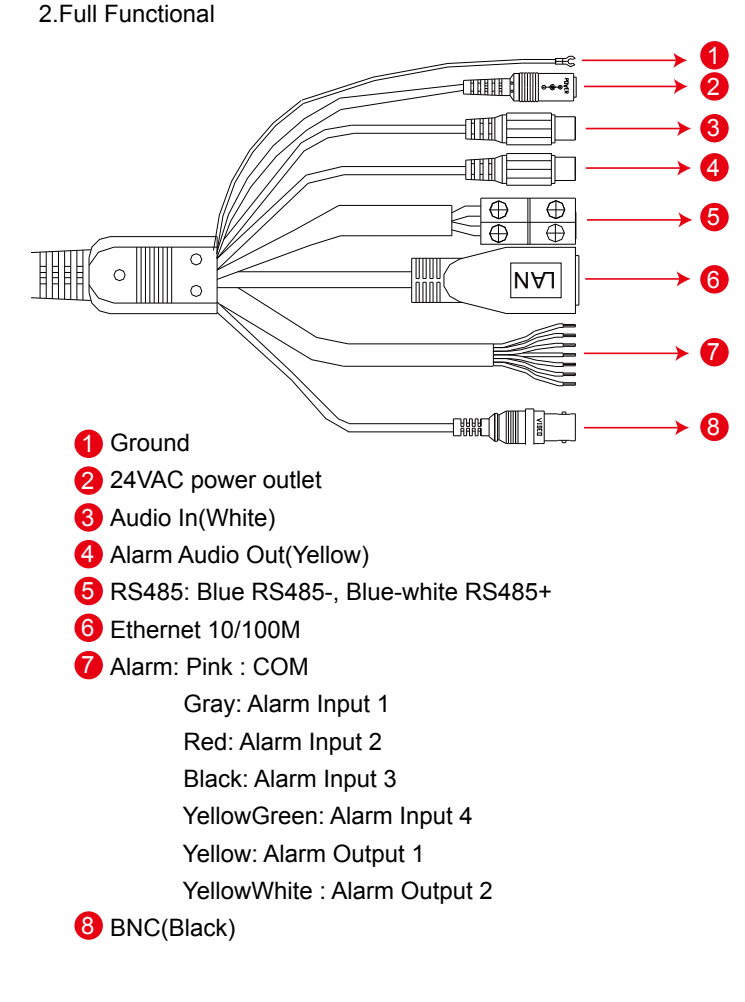

Power Outlet**:**

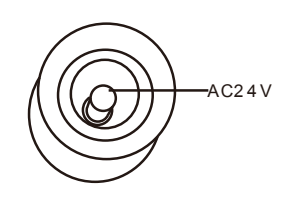